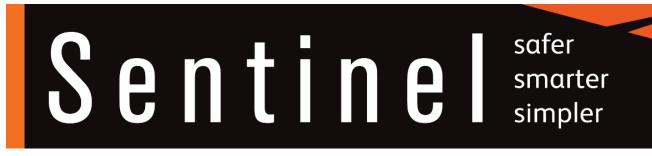

### Sentinel smartcard PC client application

### Installation and configuration guidelines

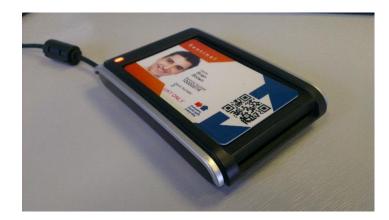

safer smarter simpler

# **Table of contents**

| 1. | Арр  | blication installation                                 | 3 |
|----|------|--------------------------------------------------------|---|
|    | 1.1. | Pre-requisites.                                        | 3 |
|    | 1.2. | Installing the Sentinel PC client application          | 3 |
| 2. | Usir | ng the Sentinel client                                 | 5 |
|    | 2.1. | Starting the Sentinel client                           | 5 |
|    | 2.2. | Checking/synchronising a card with the Sentinel client | 6 |
| 3. | Uni  | installing the Sentinel client application             | 7 |
| 4. | Cor  | nfiguring the Sentinel client to use a Proxy Server    | 8 |
|    | 4.1. | Specifying a single Proxy Server                       | 8 |
|    | 4.2. | Specifying multiple Proxy Servers                      | 9 |
| 5. | Tro  | ubleshooting the smartcard client                      | 9 |
|    | 5.1. | Checking internet connectivity                         | 9 |
|    | 5.2. | Troubleshooting internet connectivity issues1          | 0 |
|    | 5.3. | Internet connectivity – show messages1                 | 1 |
|    | 5.4. | Internet connectivity – system information1            | 1 |
| 6. | Tec  | hnical requirements1                                   | 2 |
|    | 6.1. | Application software dependencies1                     | 2 |
|    | 6.2. | Internet connectivity requirements1                    | 3 |
|    | 6.3. | External sites accessed by the Sentinel client1        | 3 |

## **1. Application installation**

#### 1.1. Pre-requisites

Before installing the Sentinel Client Application, please ensure the following pre-requisites are fulfilled:

• Ensure you are installing to an MS Windows PC running XP (SP2) or later version of MS Windows. The application is compatible with both 32bit and 64bit versions of MS Windows.

safer

smarter

simpler

- Ensure the Microsoft .NET framework v3.5 (SP1) is installed. The Sentinel Client installation MSI will attempt to download/install this directly from Microsoft if not already installed.
- Ensure you have a PC/SC compatible Smartcard reader connected to your PC and the appropriate manufacturer's device drivers have been downloaded and installed. A list of recommended PC connected readers can be found on the Sentinel website at the bottom of this page <u>HERE</u>
- Ensure you have downloaded the latest version of the Sentinel Smartcard Client software from the Sentinel website, which can be found at the bottom of this page: <u>HERE</u>
- Ensure you have 'administrator' level access to the PC on which you will be installing the software, without administrator level access, you will not be able to install the Sentinel client application you may need to ask your I.M. department to install this software for you.
- Ensure your PC has internet connectivity. Without connectivity, the Sentinel Client application will not be able to read or updated Sentinel smartcards.

#### **1.2.** Installing the Sentinel PC client application

To start the software installation, double-click the Sentinelclientinstaller.msi

| Drganize 🕶 Burn New folder                                                                                                    |   |                               |                  |                           | i -      |  |
|----------------------------------------------------------------------------------------------------|---|-------------------------------|------------------|---------------------------|----------|--|
| P Computer                                                                                                    | * | Name                          | Date modified    | Туре                      | Size     |  |
| <ul> <li>Windows 7 (C:)</li> <li>Bobb (Nov 2012) (D:)</li> <li>DVD RW Drive (E:)</li> <li>Removable Disk (F:)</li> <li>Removable Disk (G:)</li> </ul> |   | 爵 SentinelClientInstaller.msi | 30/08/2013 11:39 | Windows Installer Package | 1,897 KB |  |
| 👝 Removable Disk (H:)<br>👝 Removable Disk (I:)                                                                                                    | - |                               |                  |                           |          |  |

# Sentine safer simpler

You will be presented with an initial installation confirmation window, click Next to proceed.

| 📸 Sentinel Client                                                                                                    |
|----------------------------------------------------------------------------------------------------|
| Welcome to the Sentinel Client Setup Wizard                                                                                                    |
| The installer will guide you through the steps required to install Sentinel Client on your computer.                                                                                                    |
| WARNING: This computer program is protected by copyright law and international treaties.<br>Unauthorized duplication or distribution of this program, or any portion of it, may result in severe civil<br>or criminal penalties, and will be prosecuted to the maximum extent possible under the law. |
| Cancel < Back Next >                                                                                                    |

When prompted to choose an Installation folder, for most users the default installation location should be selected.

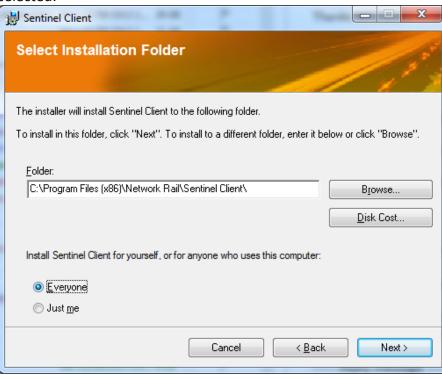

# Sentine safer simpler

## 2. Using the Sentinel client

#### 2.1 Starting the Sentinel client

Before starting the Sentinel Client, ensure you have the card reader connected to your PC. A shortcut to the **Sentinel Client** will have been created on your desktop, and also on the start Menu. Launch the Sentinel Client by clicking either of these.

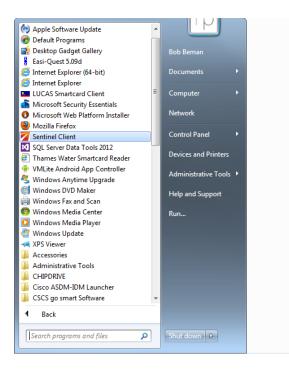

Once started, the Smartcard client will show the **Sentinel Smart Card Reader** window listing the connected smartcard readers that the application has successfully detected. Also, the Sentinel Client Icon will be displayed in the System tray.

| SCM Microsystems Inc. SDI011G Smart Card Reader 0 | Sentinel Smart C    |                     |                                   |    |
|---------------------------------------------------|---------------------|---------------------|-----------------------------------|----|
| Identive SDI011G Contactless Reader 0             | Service: Running    | Online              | 02 Sep 2013 @ 12:47:15 [00:03:25] |    |
|                                                   | SCM Microsystems In | c. SDI011G Smart Ca | ard Reader 0                      |    |
|                                                   |                     |                     |                                   | ١  |
|                                                   |                     |                     |                                   |    |
|                                                   |                     |                     |                                   |    |
|                                                   | Identive SDI011G Co | ntactless Reader 0  |                                   | ٦  |
|                                                   |                     |                     |                                   |    |
|                                                   |                     |                     |                                   |    |
|                                                   |                     |                     |                                   |    |
|                                                   |                     |                     |                                   |    |
|                                                   |                     |                     |                                   |    |
|                                                   |                     |                     |                                   | 47 |

# Sentine safer smarter simpler

#### 2.2 Checking/synchronising a card with the Sentinel client

The Sentinel smartcards are read electronically using Near Field Communications (NFC). To read/check a Sentinel smartcard, place the card on the Smartcard reader, the Sentinel Client application will detect the card, and provide visual confirmation by means of the green progress indicators that the card is being read/and if necessary synchronised(updated) as shown below.

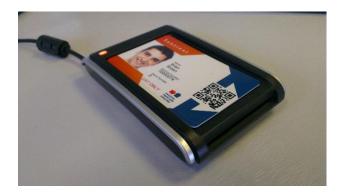

| d Reader         |                                      |
|------------------|--------------------------------------|
| Online           | 02 Sep 2013 @ 15:44:16 [00:07:11]    |
| SDI011G Smart Ca | ind Reader 0                         |
| actless Reader 0 |                                      |
|                  |                                      |
|                  | SDI011G Smart Ca<br>actless Reader 0 |

Once the card has been synchronised, a second window will open, to allow the user to choose the cardholders current sponsor.

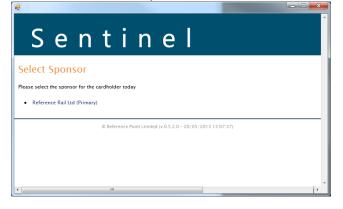

Upon confirmation of the cardholder's sponsor, the option to **View Card** will be presented. Note, if the cardholder has been authorised to **Spot Check** and **Swipe-In** other cards, these options will also be shown.

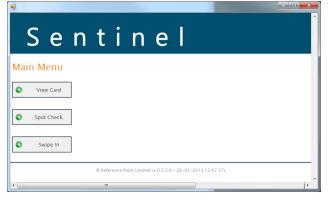

Upon choosing **View Card**, visual confirmation of the card appearance and status and all cardholder comptences can be viewed. To check / synchronise another card, simply place the next card on the reader and repeat the process.

safer

smarter

simpler

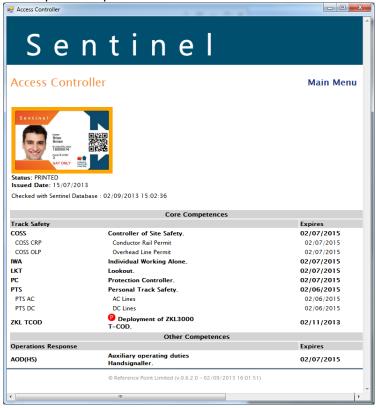

### 3. Uninstalling the Sentinel client application

To uninstall the Sentinel Smartcard Client, you must choose the option to **Add/Remove programs** from the windows **Control Panel**.

| Control Panel                         | All Control Panel Items      Programs and Features              |                                                    |                | <ul> <li>✓</li> <li>✓</li></ul> | arch Programs and Fea    | tures             |
|---------------------------------------|-----------------------------------------------------------------|----------------------------------------------------|----------------|----------------------------------------------------------------------------------------------------|--------------------------|-------------------|
| Control Panel Home                    | Uninstall or change a program                                   |                                                    |                |                                                                                                    |                          |                   |
| View installed updates                | To uninstall a program, select it from the list and then        | click Uninstall, Change, or Repair.                |                |                                                                                                    |                          |                   |
| 💡 Turn Windows features on or         |                                                                 |                                                    |                |                                                                                                    |                          |                   |
| off                                   | Organize 🕶 Uninstall Change Repair                              |                                                    |                |                                                                                                    |                          | = - 🔞             |
| Install a program from the<br>network | Name                                                            | Publisher                                          | Installed On   | Size                                                                                                    | Version                  |                   |
|                                       | OpenSSL 1.0.1e Light (64-bit)                                   | OpenSSL Win64 Installer Team                       | 17/08/2013     | 3.62 MB                                                                                                    |                          |                   |
|                                       | Prerequisites for SSDT                                          | Microsoft Corporation                              | 15/08/2013     | 6.36 MB                                                                                                    | 11.1.3000.0              |                   |
|                                       | PuTTY version 0.62                                              | Simon Tatham                                       | 28/11/2012     | 3.43 MB                                                                                                    | 0.62                     |                   |
|                                       | 🔮 QuickTime                                                     | Apple Inc.                                         | 10/06/2013     | 74.6 MB                                                                                                    | 7.74.80.86               |                   |
|                                       | Sentinel Client                                                 | Network Rail                                       | 15/08/2013     | 2.12 MB                                                                                                    | 3.1.57                   |                   |
|                                       | Smartcard Client                                                | Reference Point Ltd                                | 22/04/2013     | 718 KB                                                                                                    | 1.0.1                    |                   |
|                                       | SQL Server Browser for SQL Server 2012                          | Microsoft Corporation                              | 19/05/2013     | 12.6 MB                                                                                                    | 11.1.3000.0              |                   |
|                                       | 🗟 Symantec Backup Exec Remote Agent for Windows S               | Symantec Corporation                               | 28/11/2012     | 247 MB                                                                                                    | 13.0.4164                |                   |
|                                       | Thames Water SmartCard Client v2                                | Thames Water                                       | 13/06/2013     | 6.55 MB                                                                                                    | 2.4.42                   |                   |
|                                       | UltiDev Cassini Web Server for ASP.NET 2.0                      | UltiDev LLC                                        | 15/12/2012     | 201 KB                                                                                                    | 1.0.6                    |                   |
|                                       | 😸 VirtualCloneDrive                                             | Elaborate Bytes                                    | 28/11/2012     |                                                                                                    |                          |                   |
|                                       | Visual Studio 2010 Prerequisites - English                      | Microsoft Corporation                              | 28/11/2012     | 23.1 MB                                                                                                    | 10.0.40219               |                   |
|                                       | R Visual Studio 2010 Tools for SOL Server Compact 2.5           | Microsoft Corporation                              | 28/11/2012     | 10.7 MR                                                                                                    | / 0.8080.0               |                   |
|                                       | Network Rail Product version: 31.57<br>Help link: www.railsenti | Support link: www.rail<br>inel.co.uk Size: 2.12 MB | sentinel.co.uk | Comments: Ir                                                                                                    | istaller for Network Rai | ls' Sentinel sma. |

Simply double-click the **Sentinel Client** application to uninstall (you will be prompted to confirm your actions (see below).

safer

smarter

simpler

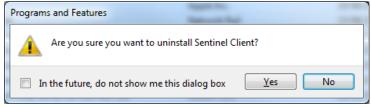

By clicking yes to confirm, the uninstaller will remove the Sentinel Client Software from your PC.

### 4. Configuring the client to use a Proxy Server

If your organisation uses a web proxy to facilitate internet access, you may need to edit the Smartcard Client configuration file to specify the proxy.

The configuration file is named: WindowsClient35.exe.config

The configuration file is located in the installation folder. The default installation folder is: C:\Program Files (x86)\Network Rail\Sentinel Client\

The file can be edited using any simple text editor (e.g. Notepad).

Once you have edited and saved the configuration file, restart the Smartcard Client application and verify successful internet connectivity by ensuring the status of 'Online' is shown. (Refer to Troubleshooting the Smartcard Client for more information).

#### 4.1 Specifying a single Proxy Server

To specify a proxy server, locate the section **<OnlineRPLConfig**... and put the details of your proxy server, including the port number in the **ProxyAddresses** parameter as shown below:

```
<OnlineRPLConfig
  UrlRoot="https://sync.railsentinel.co.uk/serviceApi/"
  Locked="true"
  HeartbeatInterval="5m"
  HeartbeatDisabled="false"
  UseSystemProxy="false"
  UseNoProxy="true"
  ProxyAddresses="mk-proxy1:8080"/>
```

Note: the proxy can be specified either by DNS host name or by IP address

#### 4.2 Specifying multiple Proxy Servers

If your network provides multiple proxies these can be added in the proxy address as shown below with a space separating each:

safer

smarter

simpler

```
<OnlineRPLConfig
  UrlRoot="https://sync.railsentinel.co.uk/serviceApi/"
  Locked="true"
  HeartbeatInterval="5m"
  HeartbeatDisabled="false"
  UseSystemProxy="false"
  UseNoProxy="true"
  ProxyAddresses="mk-proxy1:8080 mk-proxy2:8080"/>
```

On start-up, the Sentinel Client will attempt to connect to the Sentinel Servers using each of the specified proxies and will select the proxy which provides the fastest response time.

## 5. Troubleshooting the Smartcard PC client

For most users, there should be no need to change the default configuration. However, the Sentinel client is dependent on two key technologies without which it will not function correctly.

Firstly, the Sentinel Client is heavily dependent on internet connectivity. In some corporate network environments it may be necessary for your I.M. department to configure the Sentinel client to use specific proxy settings and possibly even to specify firewall/proxy exceptions to allow the installed Sentinel Client to communicate with the Sentinel Service.

Secondly, the Sentinel Client requires compatible smartcard reader devices and associated drivers to be properly installed. If the Sentinel Client fails to detect a compatible smartcard reader at start-up the application will report that no compatible readers were found and the application will close. Generally speaking these two potential problems can be easily identified as outlined below, along with specific technical details to enable your I.M. department to make the required configuration changes.

#### **5.1 Checking internet connectivity**

When the Smartcard client starts-up it will attempt to connect to the Sentinel Servers. Whilst attempting to connect the status 'Connecting' will be displayed as shown below.

| Z Sentinel Smart Card Reader                        | _ <b>_ ×</b>       |
|-----------------------------------------------------|--------------------|
| Service: Running Online: Connecting 02 Sep 2013 @ 1 | 6:45:00 [00:00:45] |
| SCM Microsystems Inc. SDI011G Smart Card Reader 0   |                    |
| Identive SDI011G Contactless Reader 0               |                    |

# Sentine safer smarter simpler

Provided internet connectivity with the Sentinel servers can be established, the status will be updated to show a status of 'Online' as shown.

| Sentinel Smart Card Reader            |                                   |
|---------------------------------------|-----------------------------------|
| Service: Running Online               | 02 Sep 2013 @ 16:55:18 [00:07:14] |
| SCM Microsystems Inc. SDI011G Smart 0 | Card Reader 0                     |
|                                       |                                   |
|                                       |                                   |
| Identive SDI011G Contactless Reader 0 |                                   |
|                                       |                                   |
|                                       |                                   |
|                                       | O Sentinel Smart Card Reader      |

After a short period, if connection with the Sentinel Servers cannot be established, the status will be shown as 'Offline' as shown below.

| Sentinel Smart Card Reader                     |                                   |
|------------------------------------------------|-----------------------------------|
| Service: Running Offline                       | 02 Sep 2013 @ 16:49:44 [00:01:40] |
| SCM Microsystems Inc. SDI011G Smart Card Reade |                                   |
| Identive SDI011G Contactless Reader 0          |                                   |

If a card should be presented to the smartcard reader but the Sentinel Client application is offline (owing to no internet connectivity with the Sentinel Servers), a window with the following message will be displayed.

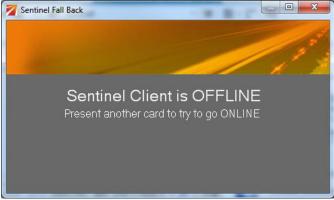

#### **5.2 Troubleshooting internet connectivity issues**

There are a number of possible reasons why the Sentinel Client may be unable to establish internet connectivity but mainly these will be due to the configuration of your PC or network and access restrictions imposed by your IM dept. If the Sentinel Client cannot establish online connectivity with the Sentinel Servers, there are key two sources of information from within Sentinel that should be checked to identify how the Sentinel Client is trying to access the internet from your PC and what (if any) connection success it is having.

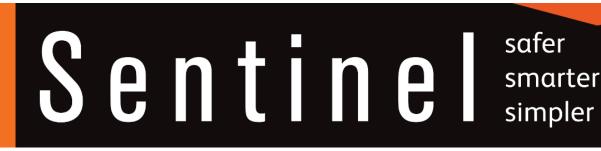

#### 5.3 Internet connectivity – show messages

When the Sentinel client attempts to connect to the internet, information about connections that are being attempted (both direct and proxied connections) are logged and displayed in the System Messages window. To display these messages, right click on the Sentinel Client icon in the Windows System Tray and select **Show Messages** 

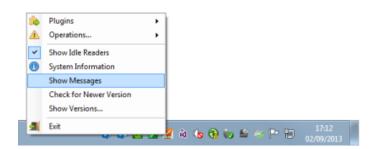

The System Messages window will show each connection attempt and confirm if connection was established or not. From this window, it's possible to see if the Sentinel client is attempting to make direct (unproxied) or proxied connections as shown below.

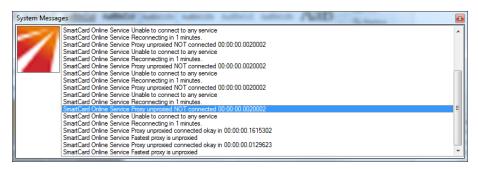

#### 5.4 Internet connectivity – system information

The online status and current connection information for the Sentinel Client can be viewed by accessing the System Information window. To display this window, right click on the Sentinel Client icon in the Windows System Tray and select **System Information** 

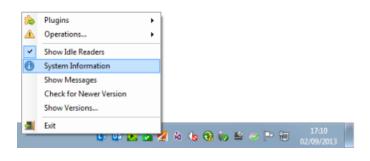

When the window has opened, select the **Smartcard Online Service** tab. On this tab, the URL of the Sentinel service that the Sentinel Client is connecting to is shown, along with the Online/Offline status. Also shown on this tab are details of the proxy server that the Sentinel Client has connected through (if applicable).

safer

smarter

simpler

| System Information                                                                               | ×   |
|--------------------------------------------------------------------------------------------------|-----|
| Sentinel Fall Back SmartCard Online Service BeaderPCSCNet Smart Card Client 3                    | ••0 |
| SmartCard Online Service v3.1.57.19161                                                           |     |
| Enabled: True                                                                                    |     |
| URL: https://sync.uat.railsentinel.co.uk/serviceApi/                                             |     |
| Connected: True                                                                                  |     |
| Status: Online                                                                                   |     |
| Last Check: 16:56                                                                                |     |
| Server Time: 02-Sep-2013 @ 04:12:02                                                              |     |
| Proxy Server:                                                                                    |     |
| Last Heartbeat: 02-Sep-2013 @ 04:08:03                                                           |     |
| Registered ATRS:                                                                                 |     |
| 8134314E524F50 [41NROP]                                                                          |     |
| 814A434F507632 [JCOPv2]                                                                          |     |
| 814A3341303831563234 [J3A081V24]                                                                 |     |
| 81323332435343533336 [232CSCS36]                                                                 |     |
| Readers:<br>CCM Missional Lag CD1011C Count Coult Due to 0 124-0500 5-7- 4721 0271 5400- 4757020 |     |
| SCM Microsystems Inc. SDI011G Smart Card Reader 0 [24ea8580-5e7c-4721-9271-5d90c4757622]         |     |
| Identive SDI011G Contactless Reader 0 [f1215b3c-bba8-48b5-8859-906aa2ad7166]                     |     |
|                                                                                                  |     |

## 6. Technical requirements

#### 6.1 Application software dependencies

The Sentinel Smartcard Client application has a number of software and hardware dependencies as listed below:

- Microsoft .NET Framework v3.5 (Available from Microsoft) http://www.microsoft.com/en-gb/download/details.aspx?id=21
- Microsoft PC/SC (Pre-Installed with MS Windows) <u>http://technet.microsoft.com/en-us/library/bb742533.aspx</u>
- Smartcard Reader Drivers (Available from reader manufacturers websites e.g.) <u>http://www.hidglobal.com/products/readers/omnikey/5321-cl</u>

http://www.identive-group.com/products-and-solutions/identification-products/desktop-readers-terminals/rfid-desktop-readers/scl011-contactless-nfc-desktop-reader

http://support.gemalto.com/?id=prox-du prox-su

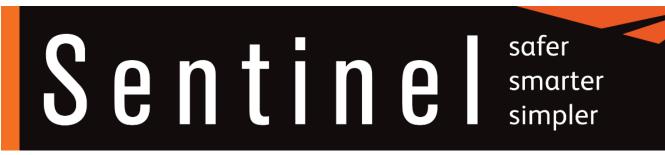

#### 6.2 Internet connectivity requirements

The Sentinel Client provides a minimal user interface to facilitate communication between smartcards and the Sentinel Service. All communications between the Smartcard and the Service are secured using industry standard encrypted Global Platform SCP02 (AES256) smartcard communications. The communications between the smartcard client and the Sentinel service is facilitated using a JSON Web Service secured using HTTPS (HTTP over SSL/TLS).

#### **Diagram: Sentinel Client Communications**

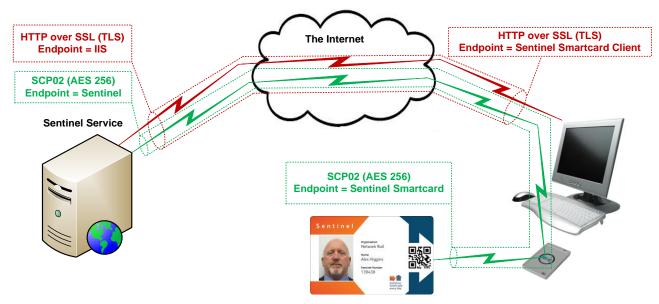

#### 6.3 External Sites accessed by the Sentinel Client

The Sentinel Client connects to the Sentinel Servers via the URL https://sync.railsentinel.co.uk